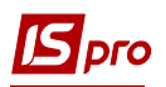

## **Редактирование документов в текущем периоде в подсистеме Логистика**

Рассмотрим вариант, когда необходимо провести редактирование документа в текущем периоде в подсистеме **Логистика**. Для этого заходим в подсистему **Логистика / Учет Закупок / Приходные товарные накладные:**

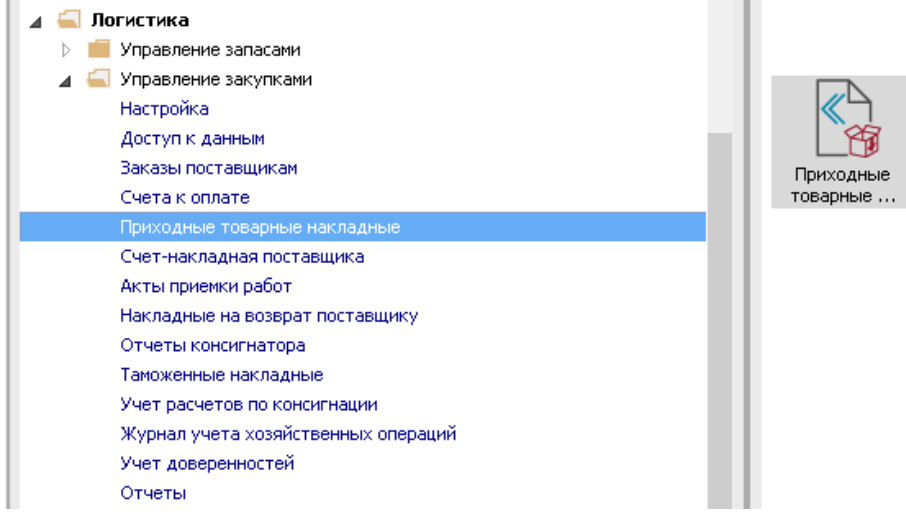

- **1.** Открываем модуль **Приходные товарные накладные**.
- **2.** Выделяем документ, который необходимо изменить.
- **3.** Нажимаем на иконку **ДТ-КТ** красного цвета отзываем документ из **Главного журнала**.

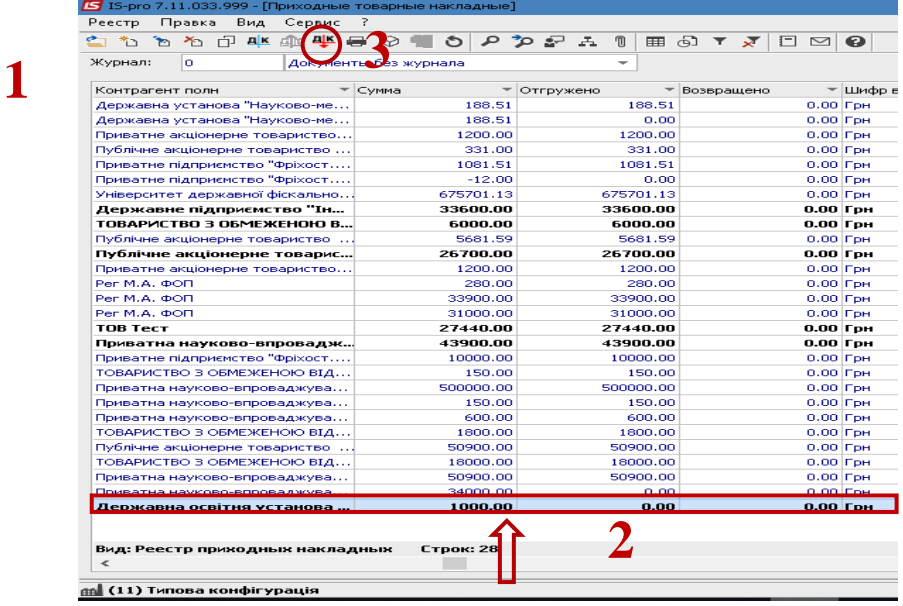

**4.**Дальше открываем документ **Приходная товарная накладная.**

**5.** Переходим на закладку **Ордера**, нажимаем **Документ / Удалить** (или клавиша **F8**).

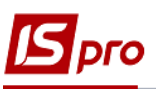

**ВНИМАНИЕ!** Если после создания данных документов были сделаны инвентаризация или переоценка, ордера невозможно удалить. Необходимо отозвать ведомости инвентаризации или переоценки и удалить. Провести изменения, и снова закрыть. Но мы не рекомендуем это делать, если уже прошло некоторое время и много документов, влияющих на учет.

**6.** Удаляем **Приходные складские ордера**.

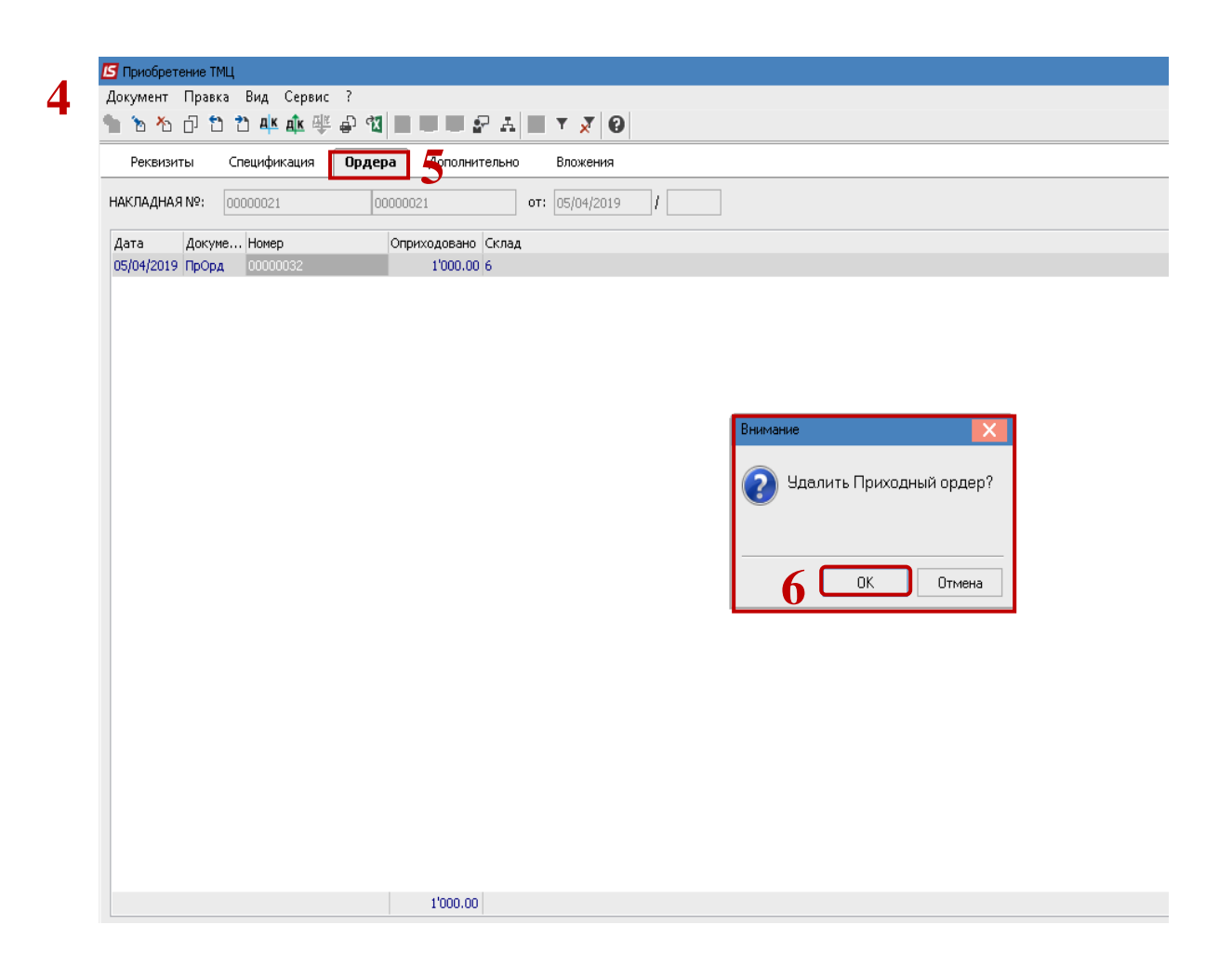

- **7.** Дальше переходим на закладку **Спецификация.**
- **8.** Нажимаем на кнопку **Документ / Изменить** (или клавиша **F4**) изменяем номенклатуру.

## *Версія 7.11.033*

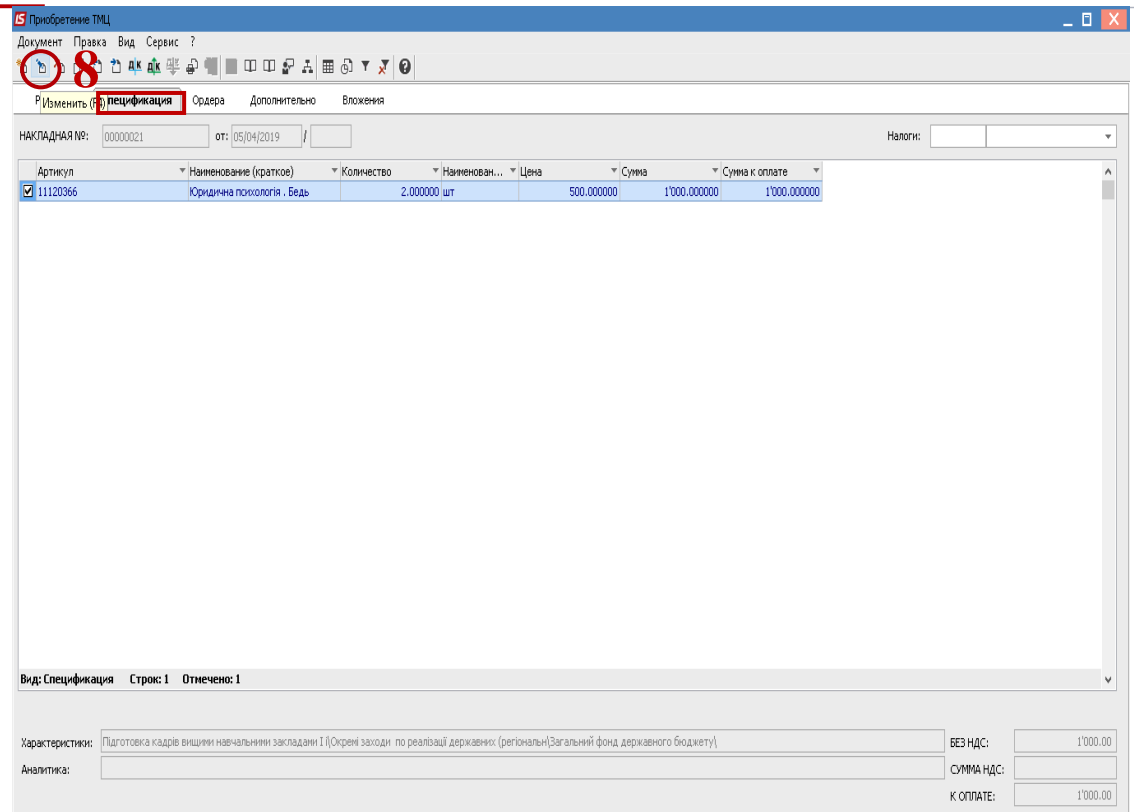

o loro

## **9.** Открывается окно **Модификация строки документа**.

**10.** Становимся в необходимое поле и изменяем или количество, или цену. **11.** Нажимаем на кнопку **ОК**.

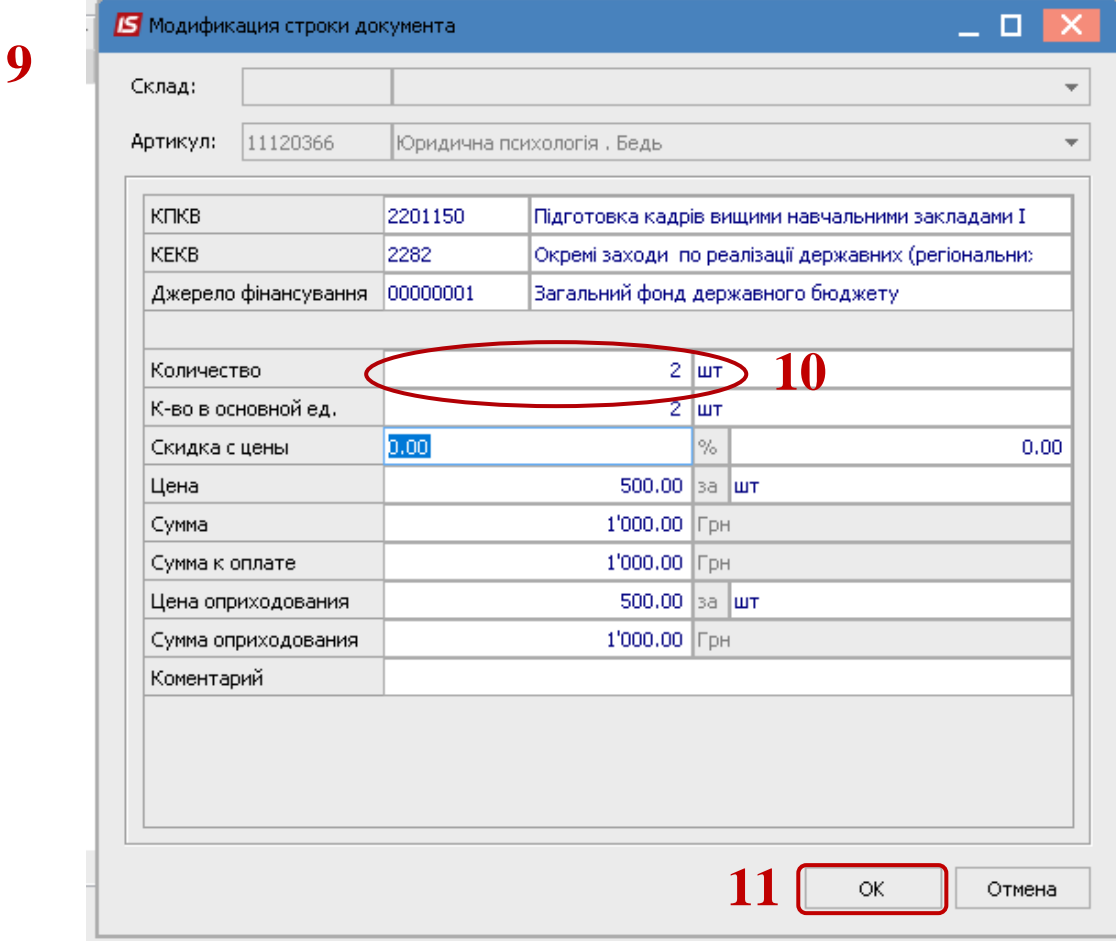

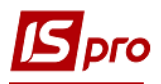

12. Измененные данные отображаются на закладке **Спецификация.** Дальше проводим складские ордера, проводки и проводим документ к **Главному журналу**.

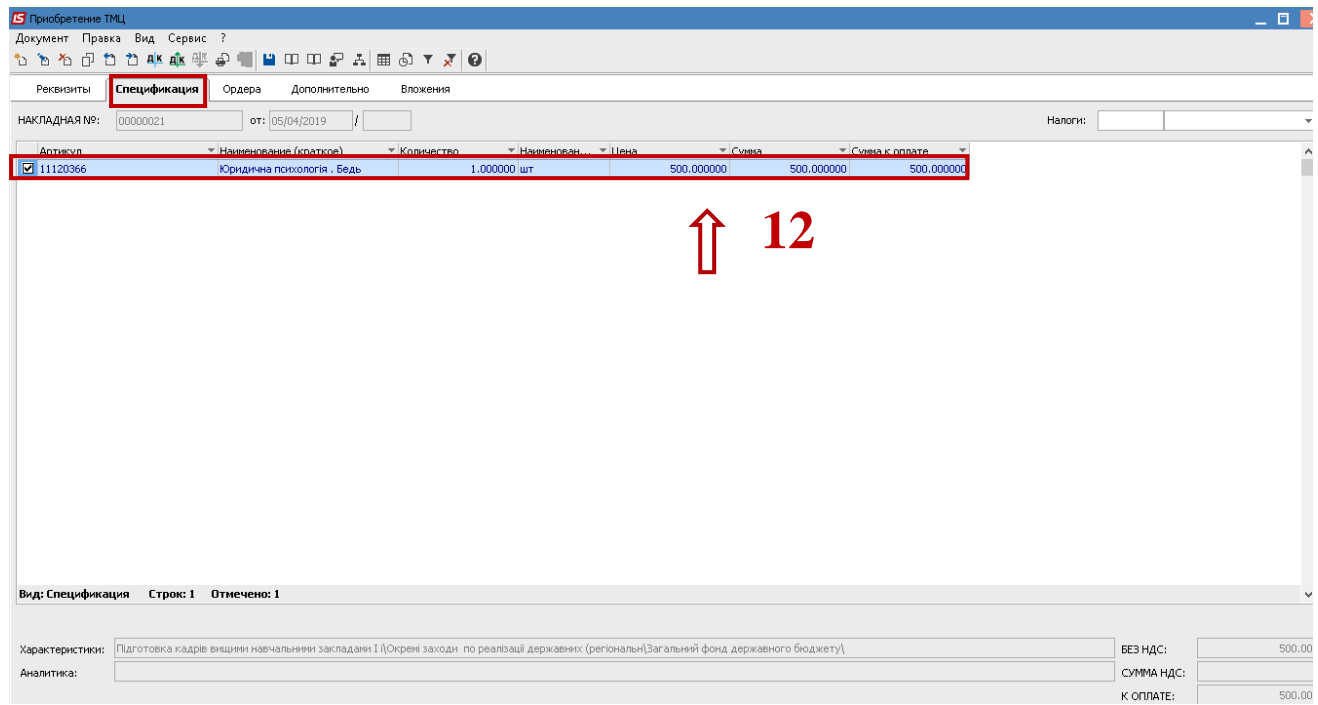

Таким образом проводится редактирование документа из подсистемы **Логистика.**